#### **PowerVM LPM and**

#### **IBM Systems Lab Services ibmsls@us.ibm.com**

**IBM Systems Lab Services** — Proven IT Infrastructure Expertise

**IBM Systems Lab Services** — Proven IT Infrastructure Expertise **ibmsls@us.ibm.com** | 2

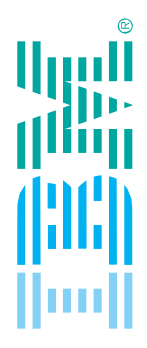

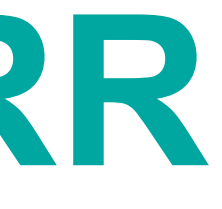

**Design, Automate, Rollback**

# **PowerVM LPM and SRR Automation Tool**

#### **New features in Version 9.930.2 February 13, 2020**

**There is a new release now for the tool on ResourceLink.**

**There are 2 main sections to this presentation. The first section is on the V9.910 features. If you already have V9.910 you can skip this sections.**

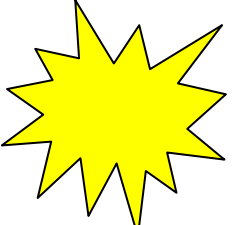

**The second section is the new features on V9.930. You can go directly to this section to see the new changes to the tool if you already have V9.910.**

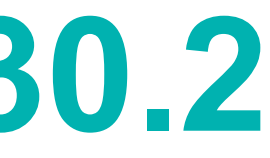

#### **PowerVM LPM and SRR Automation Tool Design, Automate, Rollback**

- **Design** for maintenance and migration
- § **Automate** and accelerate mobility actions
- § **Rollback** simply to original server

#### **Live Partition Mobility**

#### **Simplified Remote Restart**

- § **Design** plan for unscheduled outages
- § **Automate** recovery actions
- § **Rollback** simply to original server

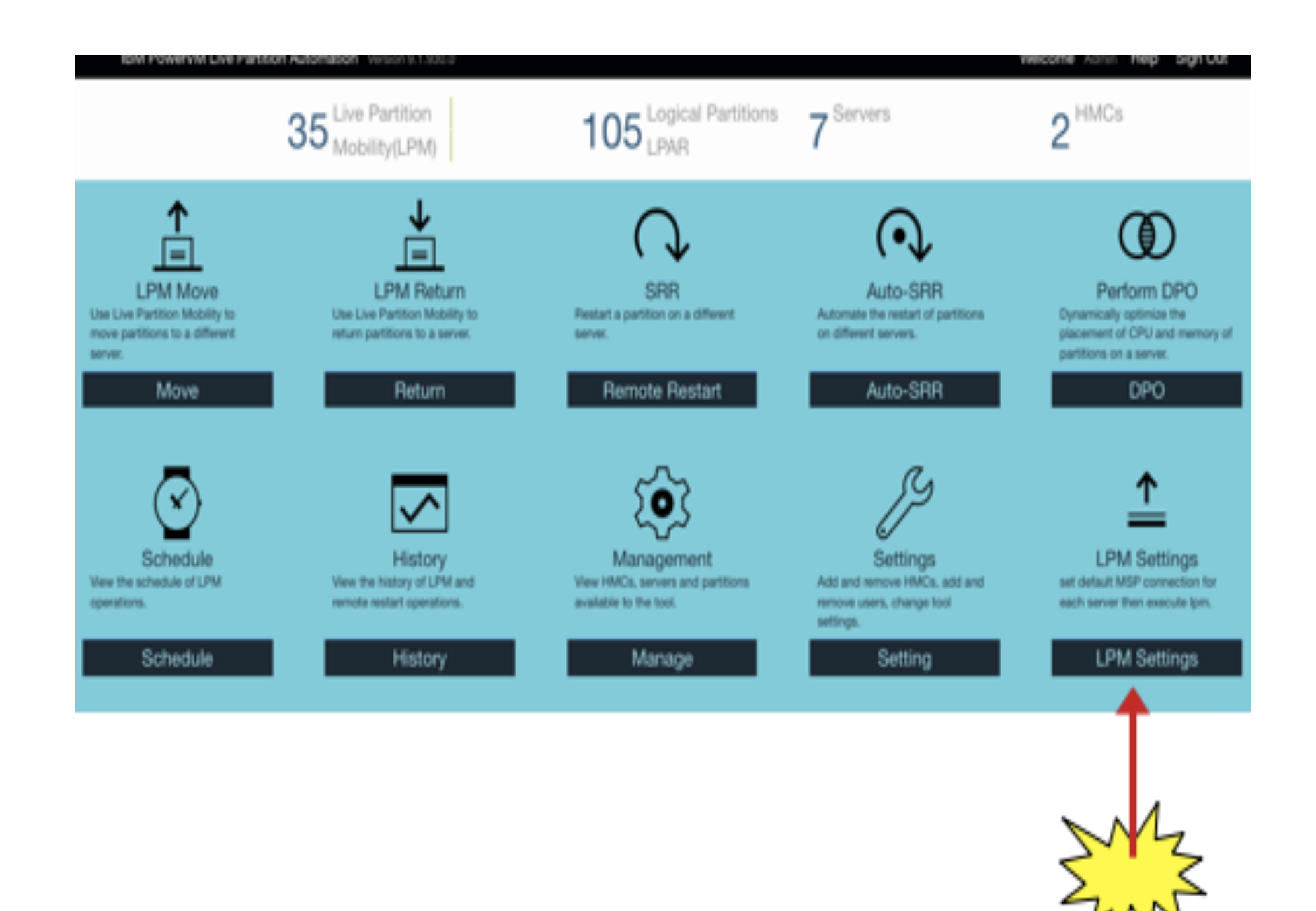

#### **Live Partition Mobility (LPM) Design** for maintenance and migration Build a LPM plan for a maintenance window with control over VIO, HBA mappings, etc. Automate and accelerate mobility action ■ Schedule automated LPM operations or quickly move one or many partitions to another server in as few as 4 clicks with an easy-to-use GUI § **Rollback** simply to original server Return the partition/s back in a few as 4 clicks to the original server with the original HBA and Virtual slot ID mappings **Simplified Remote Restart (SRR) • Design** for unplanned outages of an unplanned outage **EXTE: Automate** and accelerate mobility action **■ Use a GUI to quickly SRR many or all the Rollback** simply to original server with just a few clicks

#### **PowerVM LPM and SRR Automation Design, Automate, Rollback**

- Build a SRR plan ready to execute in the event
	-
	- partitions to one or more destination servers
- Once the outage has been resolved / repaired, move all the partitions back to the original server

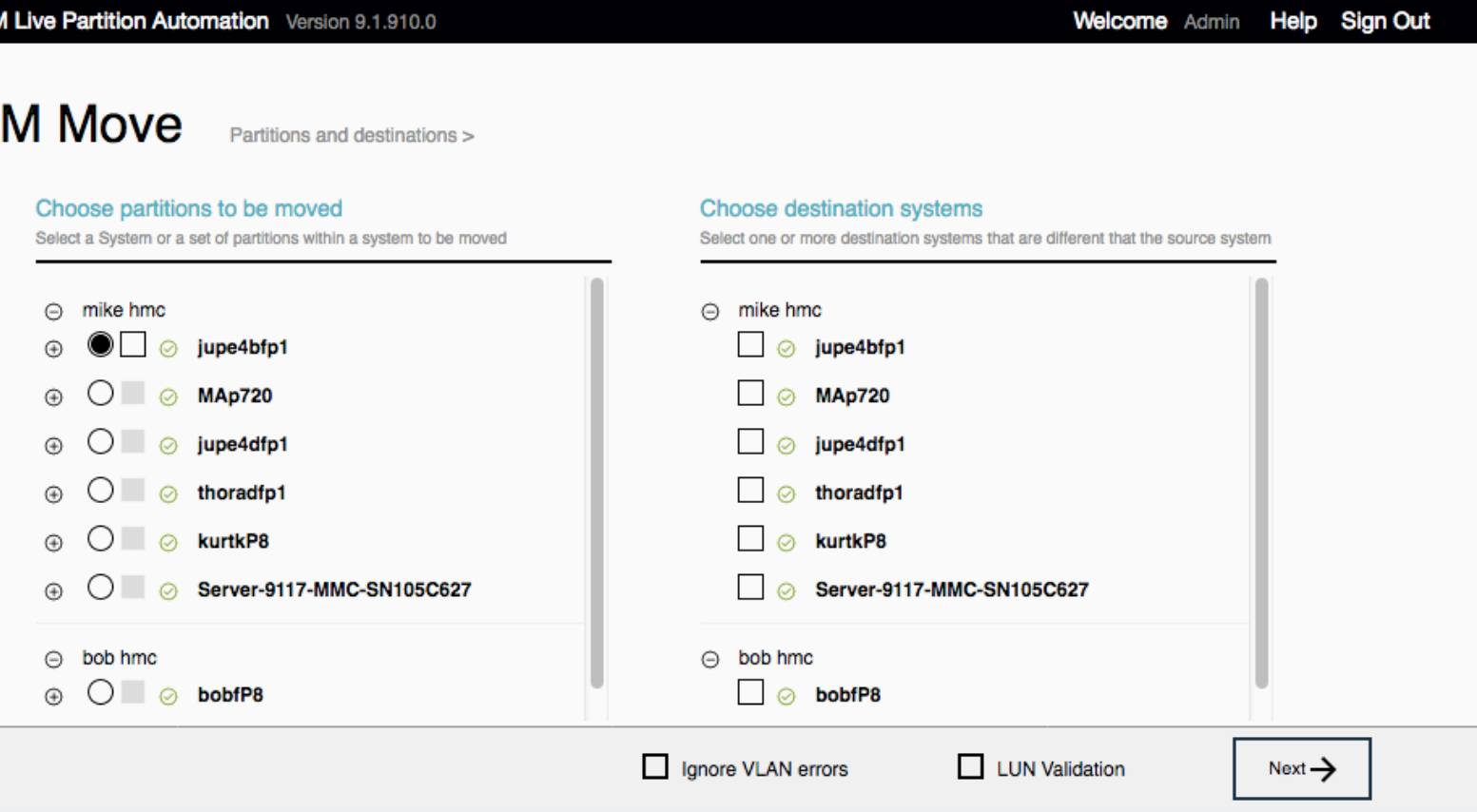

## **Live Partition Mobility Away and Move**

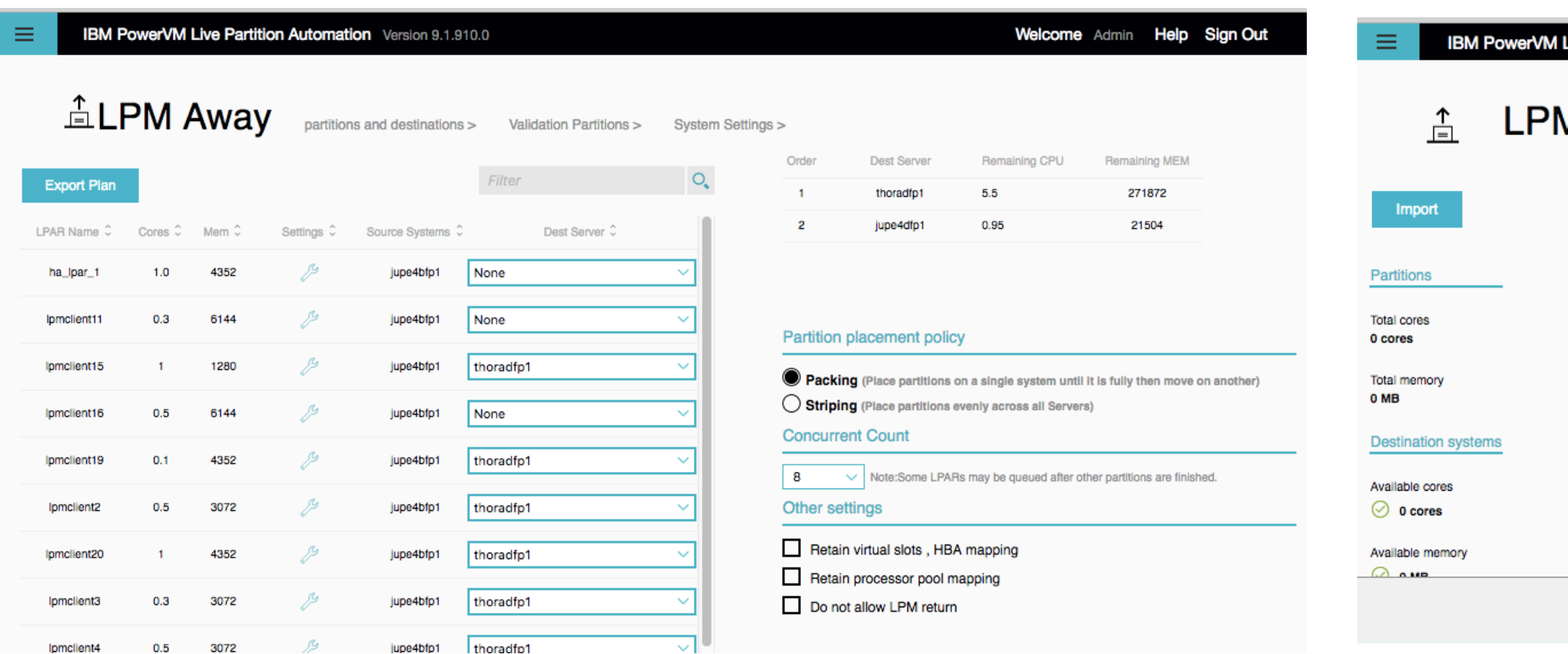

# **LPM and SRR Automation Tool Version 9.1.910**

- § **Support for POWER9**
- § Support for new LPM and SRR features
- New, simplified user interface
- Ability for pre-LPM and post-LPM scripting
- § Bypass VLAN issues during validation
- LDAP support
- Automatic plans creation
- § Links to online help videos
- § Ability to change log file sizes

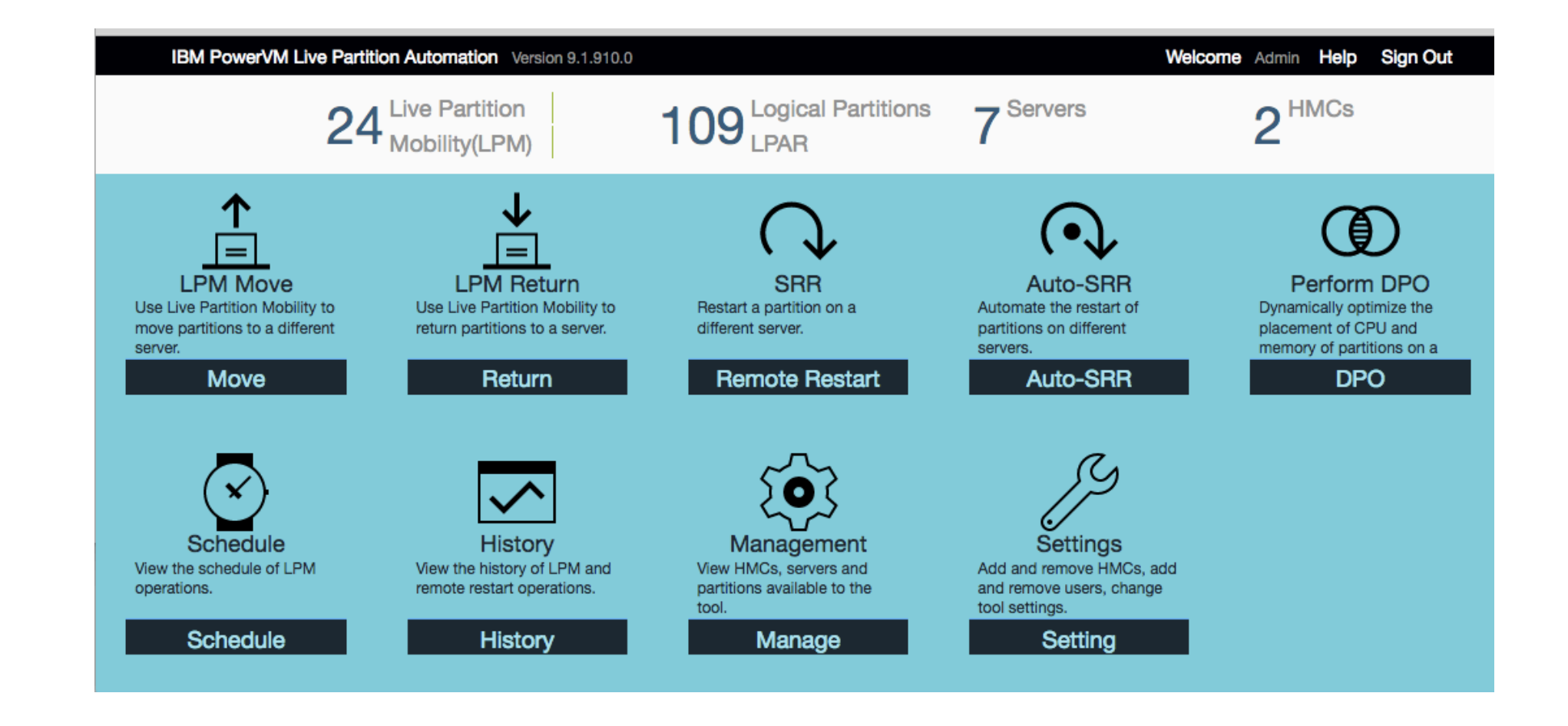

# **SRR features in Version 9.1.910.2**

- These are the new SRR features added to the tool.
	- − Ability to remote restart with different CPU, Memory on target system.
	- − Ability to choose a different virtual switch on the target system
	- − Test option to remote restart a partition when the system is in PowerOn state
	- − Ability to remote restart without powering on the partition on target system

## Remote restart with different CPU, Memory on target system

- There are now columns in the RR spreadsheet that allow the SRR to change the Desired Procs (virtual processors), Desired Proc Units and the Desired Memory.
- The values entered into the spreadsheet need to be between the min and max values set in the profile for the partition.
- The tool will set new values when the partition is restarted.
- However, when the partition is LPM'd back to its original server, the different values will be maintained.
	-
- You can use the tool's new scripting ability to change the values during the LPM operation with DLPAR.

#### Remote restart with target system

- Please see the video for a demonstration of this.
- ibm.biz/LPM\_SRR\_tool
- Look for topic
- **How to change cpu and/or memory when doing SRR**
- Look for file
- SRR\_CPU\_Memory\_chang

**IBM Systems Lab Services — Proven IT Infrastructure Expertise** 

## New Checkboxes on SRR Placement Panel

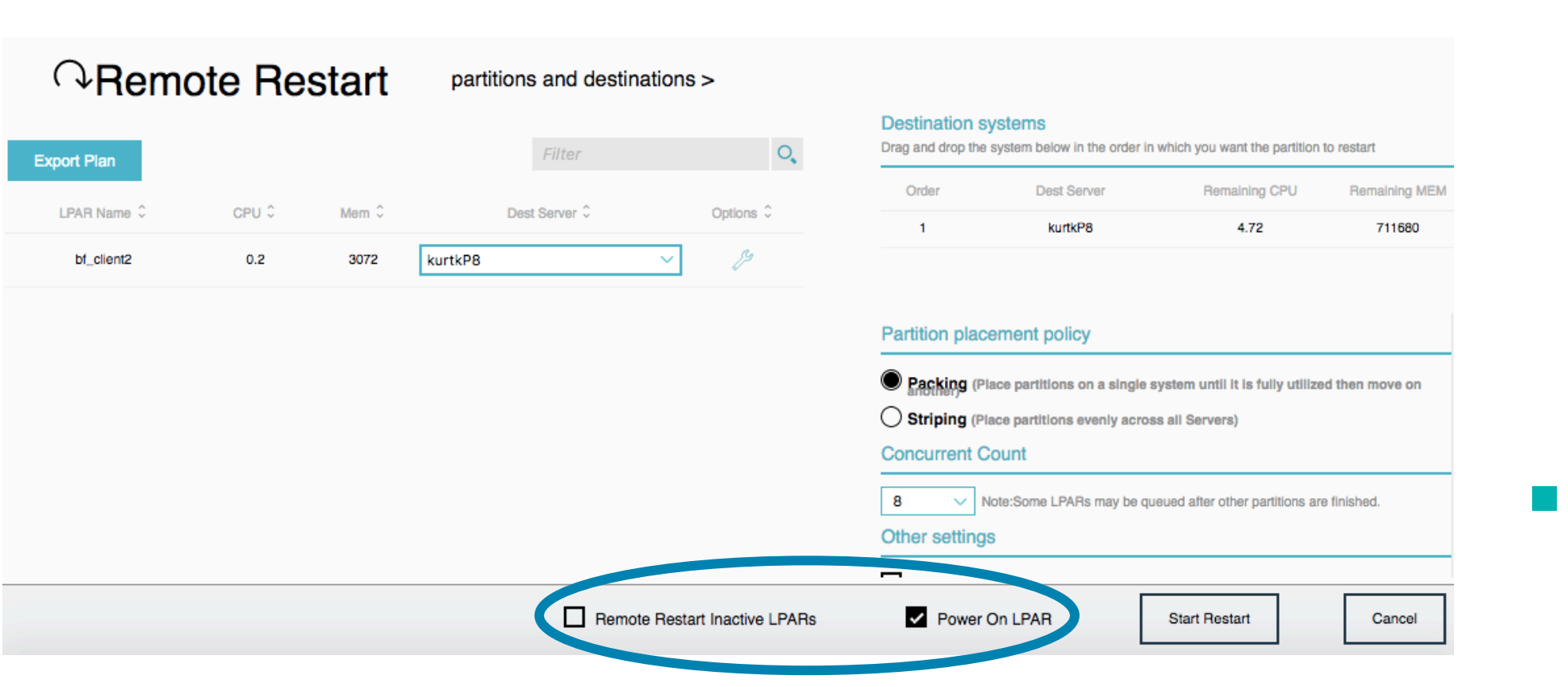

#### § **Remote Restart Inactive LPARs** –

§ **Power on LPAR –** this will activate the LPAR after remote restart. If you don't check this box, the lpar will be moved but not started.

this is referred to as the "test"

- option in HMC documentation. This will actually remote restart an
- "inactive" partition to another server while the source server is up and running.

## Options wrench pop-up on SRR Placement Panel

■ The Options pop-up now has the ability to change the Vswitch when performing the remote restart. The Target ProcPool option was available on previous releases. To get to this panel, click on the Options wrench icon.

Optio

Partition: bf\_client2

**Source Vswitch**  $\times$  ETHERNETO

**Target Vswitch** any

**Target ProcPool** any

§

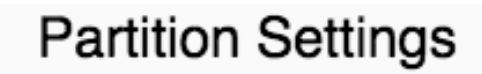

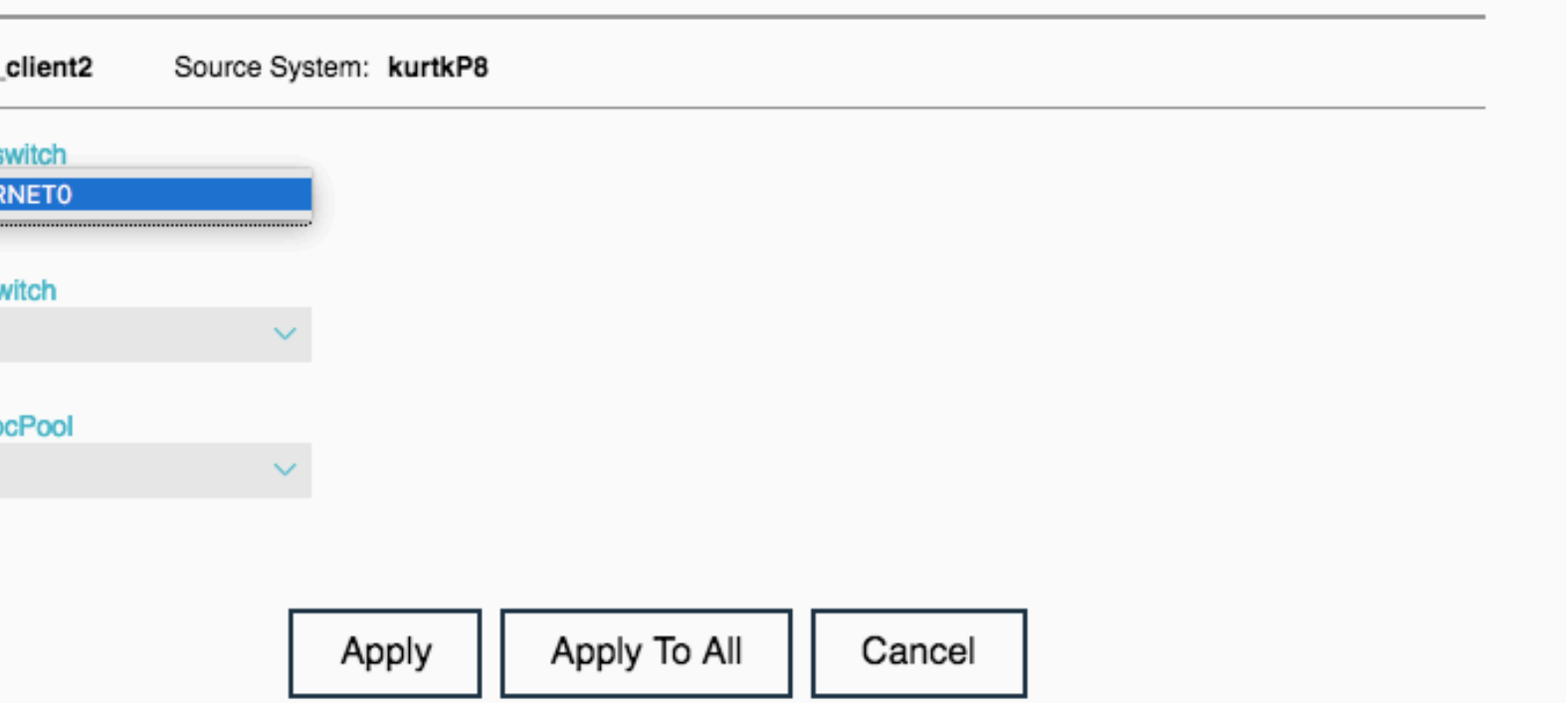

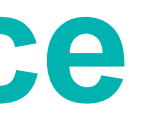

## **New, simplified user interface**

#### The IBM Design team designed the new User Interface.

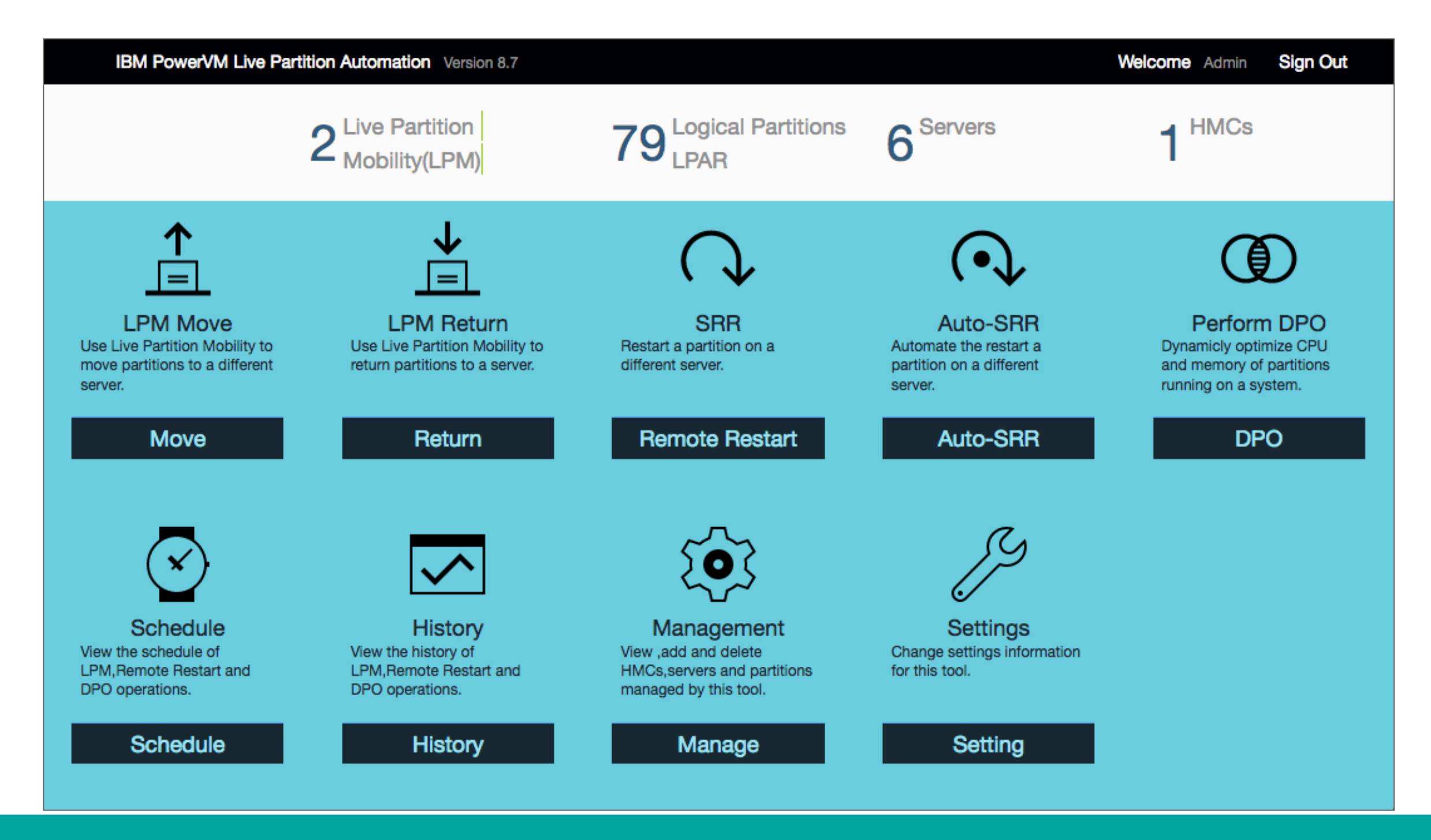

Customers have been asking to be able to execute their custom scripts during LPM operations. Frame names and LPAR names and LPAR ids are added as parameters by the tool. These files are in \$HOME/lpm\_script subdirectory.

# **Ability for pre-LPM and post-LPM scripting**

This ppt only talks about the .sh file names…but you can use .bat for **Windows** 

For AIX and Linux installations, the file names need to be <script name>.sh

For Windows installations, the file names need to be <script name>.bat

### **Script names and the parameters**

#### Frame Scripts

- pre Ipm away frame.sh called once before any LPMs are started during LPM Move. The tool calls the script with multiple parameters <source frame> <dest frame 1><dest frame 2><dest frame 3>…….
- post Ipm away frame.sh called once after all LPMs are completed during LPM Move. The tool calls the script with multiple parameters <source frame> <dest frame 1><dest frame 2><dest frame 3>…….
- pre\_lpm\_return\_frame.sh called once before any LPMs are started during LPM Return. The tool calls the script with multiple parameters <original source frame> <current dest frame 1><current dest frame 2><current dest frame 3>…….
- post\_lpm\_return\_frame.sh called once after all LPMs are completed during LPM Return. The tool calls the script with multiple parameters <original source frame> <current dest frame 1><current dest frame 2><current dest frame 3>…….
- PLEASE NOTE THAT THE DESTINATION FRAME ORDER may be different on the script invocations!

#### **Script names and the parameters**

#### LPAR scripts

- § pre\_lpm\_away\_lpar.sh called each time an LPM starts during LPM Move. The tool calls the script with <source frame><dest frame><lpar name>
- pre Ipm return Ipar.sh called each time an LPM starts during LPM Return. The tool calls the script with <current dest frame><original source frame><lpar name> (PLEASE NOTE THE FRAME ORDER IS DIFFERENT THAN THE OTHER SCRIPTS)
- post\_lpm\_away\_lpar.sh called each time an LPM completes during LPM Move. The tool calls the script with <source frame><dest frame><lpar name><lpar id on dest frame>
- post Ipm return\_lpar.sh called each time an LPM completes during LPM Return. The tool calls the script with <current dest frame><original source frame><lpar name><lpar id on original source frame> (PLEASE NOTE THE FRAME ORDER IS DIFFERENT THAN THE OTHER SCRIPTS)

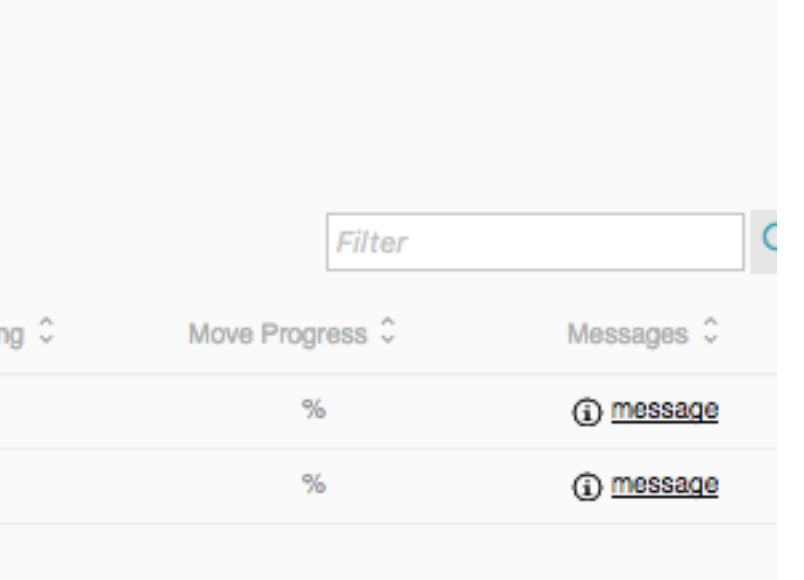

#### **How the tool handles the scripts return codes**

If a "pre" script returns a non-zero Return Code, the tool stops that sequence of LPMs.

For example, I have set the return code to 1 on the pre\_lpm\_away\_frame.sh . When I try to LPM the lpars for that frame the tool gives a Move Status of Failed and the "message" shows the script failed.

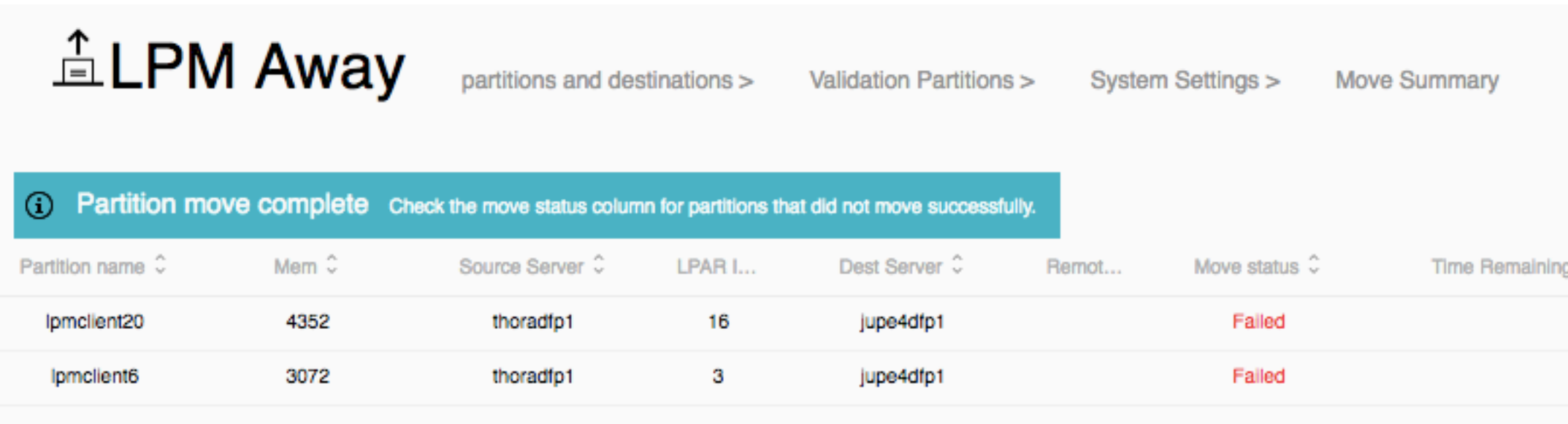

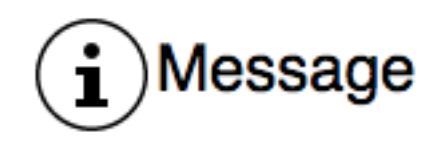

thoradfp1:lpmclient20 --> jupe4dfp1 Failed to execute pre\_lpm\_away\_frame.sh

#### **How the tool handles the scripts return codes**

If a "post" script returns a non-zero Return Code, the tool continues its process. It does not tell the user on the Status screen that the post script failed. Since its POST, its sort of too late to stop the rest of the process.

"pre" scripts stops a step….."post" scripts don't.

## **Example of the flow of the scripts**

Let's say the example is we are moving 2 partitions (Ipar1 and Ipar2) from our source frame named Frame880 to 2 destination frames Frame980 (lpar1 destination) and Frame 950 (lpar2 destination)

Run pre\_lpm\_away\_frame.sh Frame880 Frame980 Frame950 If RC=0 #if not 0, no LPMs will occur

{ # for every lpar do the following

run pre Ipm away Ipar.sh Frame880 Frame980 lpar1 <lpar1 ID on Frame980> If  $RC=0$  {

start the LPM for that lpar

run post Ipm away Ipar.sh Frame880 Frame980 lpar1 <lpar1 ID on Frame980>

Ignore error code on post script

}

}

- 
- 
- 

- 
- 

## **Here is an pair of AIX example scripts you can test**

So before you write your own script, we suggest you try these scripts to just get a hang of it.

Create this file with these contents....pre Ipm away frame.sh

#!/bin/ksh echo "pre lpm away frame \$1 \$2 \$3 \$4 \$5 \$6 \$7 \$8\n" >> /tmp/pre lpm away frame.out return 0

Create this file with these contents….post\_lpm\_away\_lpar.sh #!/bin/ksh echo "post lpm away lpar \$1 \$2 \$3 \$4 \$5 \$6 \$7 \$8\n" >> /tmp/post lpm away lpar.out return 0

Then do an LPM and look at the contents of those files in the /tmp subdirectory

$$
\mathsf{Next} \mathbin{\rightarrow}
$$

# **Bypass VLAN issues during validation**

**LUN Validation** 

Multiple customers have different VLAN/Vswitch configurations especially when moving from older architectures to newer architectures (i.e. Power8 - > Power9).

LPM Validation fails if VLANs or Vswitchs don't match. Customers have been fixing this by using the config.properties file to specify "Ignore vlan issues".

The new GUI has a "Ignore VLAN errors" checkbox on the LPM Move panel.

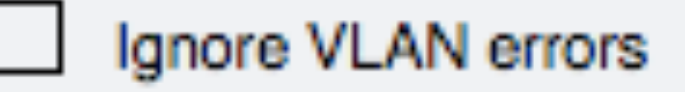

#### **LDAP/AD support**

#### The tool can now use LDAP/A

#### The Admin user is still a local

#### All other users will be authent

Please see the document in il up.

#### The document name is **LDAP**

## **Automatic plans creation**

Many customers use plans (aka spreadsheets) for customization on how they want the LPMs to be mapped and for the ability for an advanced admin to create a plan and hand it off to a less skilled admin to execute.

Plans can also be used to do recovery actions if the tool fails.

Customers can still make their own plans, but the tool also creates a plan whether the customer wants or not to help in recovery and debug. These files are in \$HOME/lpm\_plan/perform\_LPM and \$HOME/Ipm\_plan/perform\_SRR with a timestamp in their name. 2018\_10\_02\_06\_35\_lpm.xlsx 2018\_10\_02\_07\_21\_srr.xlsx

# **LPM and SRR Automation Tool Version 9.1.930**

- § LPM features added
	- Support for the affinity option
	- Keep VIOS ID mappings option
	- Enhanced support for VNIC backing devices
	- − Set default MSP connections
	- − Additional "Ignore VLAN error" and "LUN validation" checkboxes
- § SRR features added
	- − New AutoSRR capability
	- SRR and AutoSRR script capability
	- − AutoSRR daily validations and email capability
- Demo version of tool available
- § Fixes Vswitchs with multiple VLANs

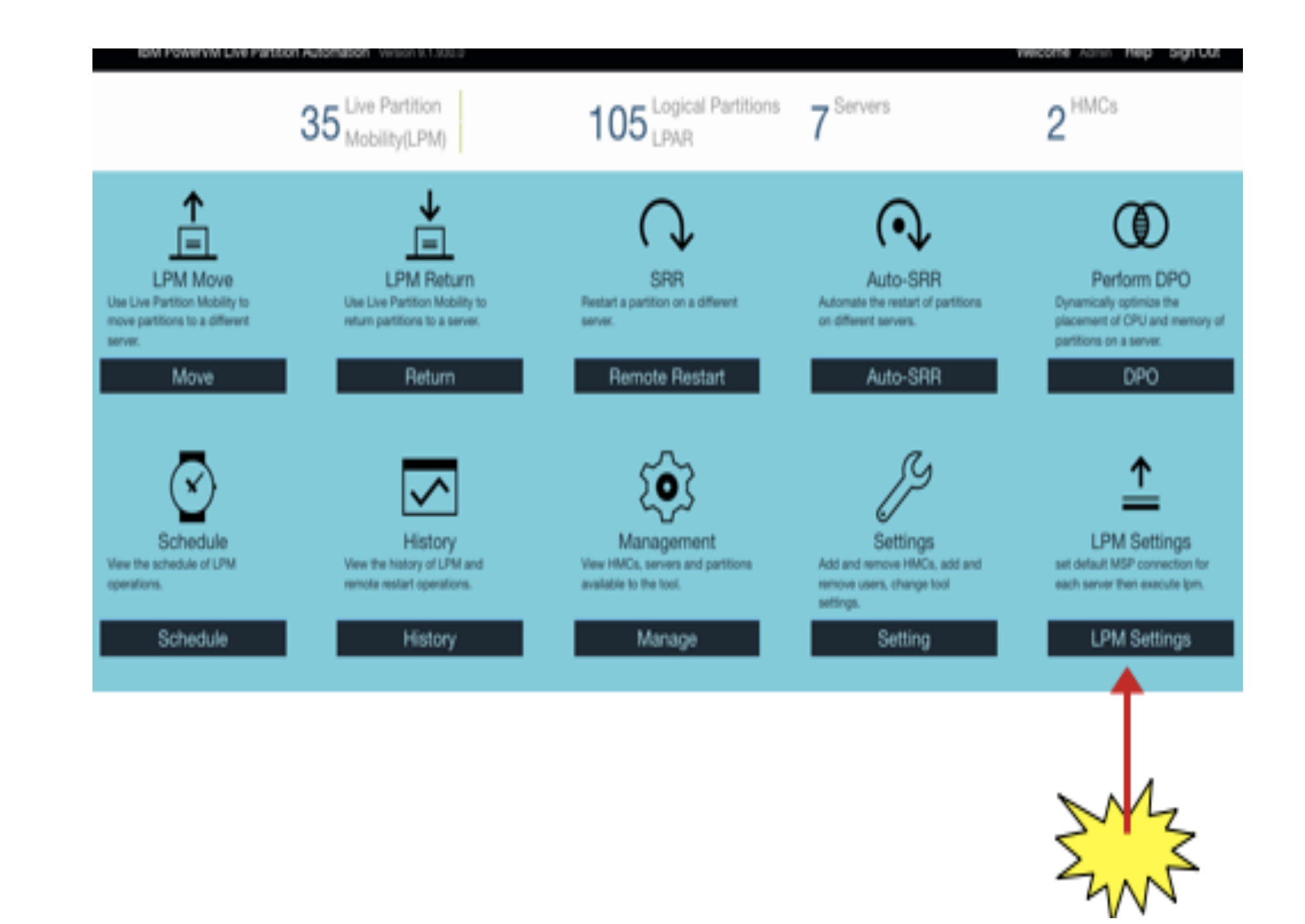

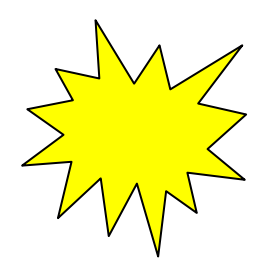

# Support for the affinity option

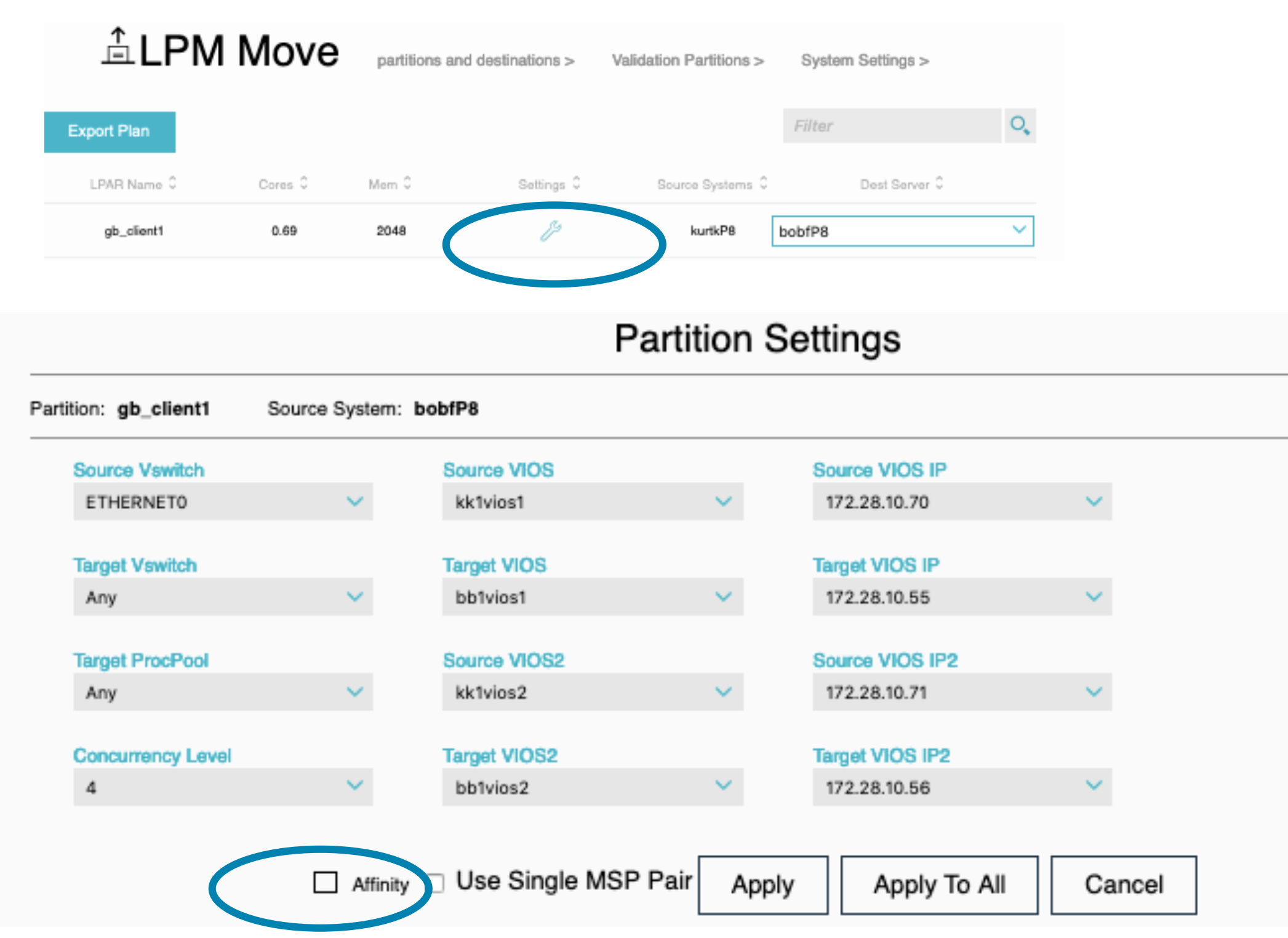

Affinity is only available when doing the actual move operation. It can not be done as part of validation.

This option means move the partition if its affinity score is the same or better than its current score. This was added for mainly for SAP Hana partitions but can be used for any partition.

Note that if the score is lower, the HMC will not move the partition and report an error.

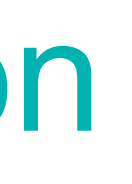

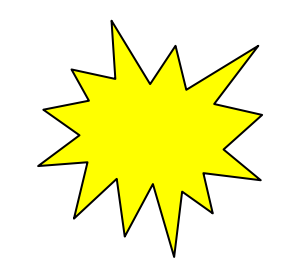

# Keep VIOS ID Mappings option

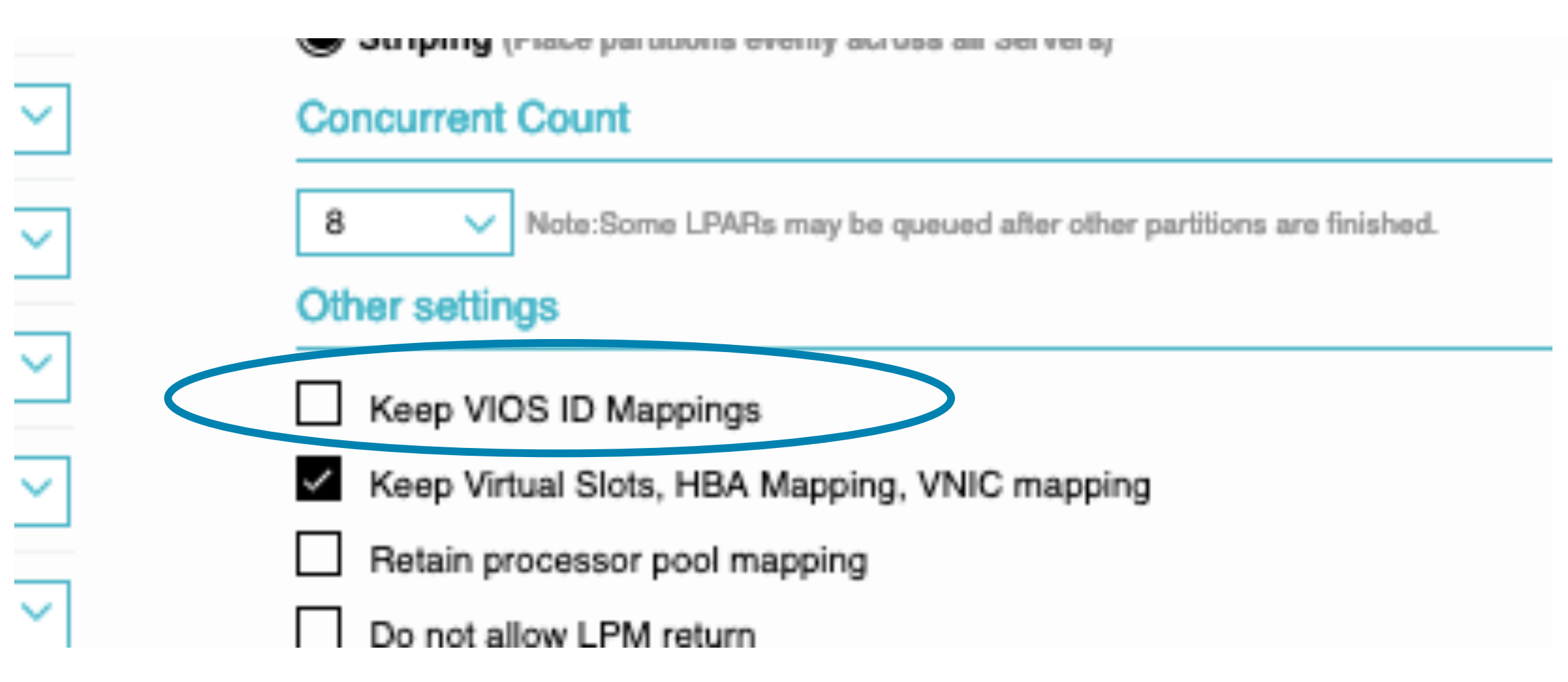

- This new option is for customer that have multiple VIOS pairs on their servers and want the VSCSI and NPIV virtual adapters to be assigned to a VIOS pair.
- § This is different from the legacy "Keep Virtual Slots…" option as it won't keep the same Virtual Fibre Channel fcs mappings.
- § This can be added to the spreadsheet and edited if the VIOS pair IDs are different.

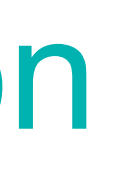

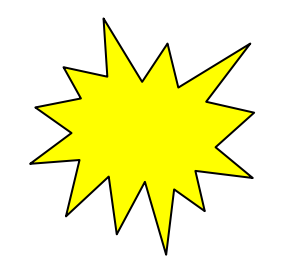

# Keep VIOS ID Mappings option

■ This new option is for customers that have multiple VIOS pairs on a server and want the tool to make sure the VFC and VSCSI adapters are assigned to correct VIOS pair. After you check this, you can "Export" the plan and check the columns in the spreadsheet.

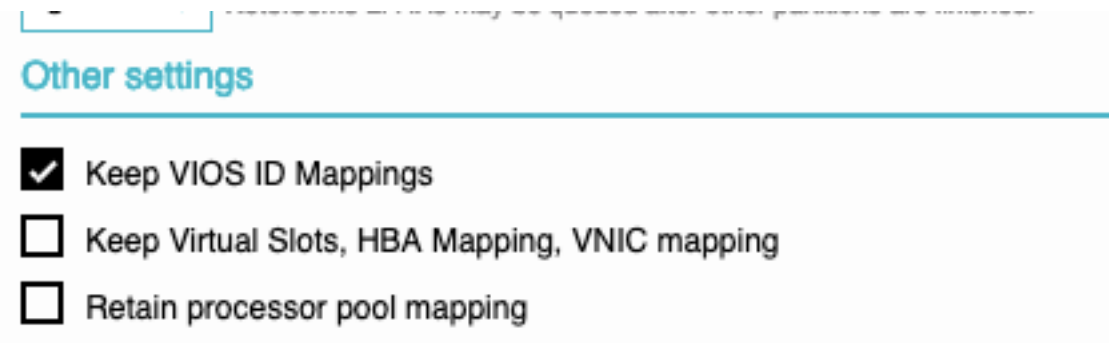

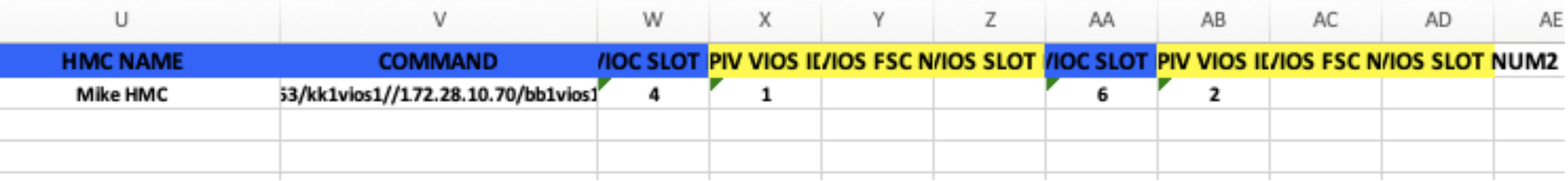

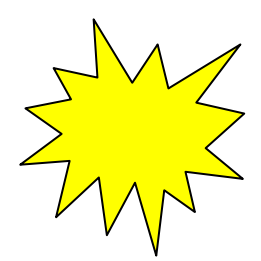

## Enhanced support for VNIC backing devices

- **Previous versions of the tool didn't** handle multiple backing devices on the "LPM Return" of a partition.
- **This version handles the "LPM** Return" properly but also gives the user the ability to modify the backing devices on both the LPM Move and LPM Return spreadsheets.

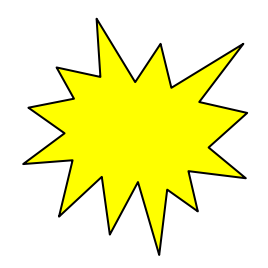

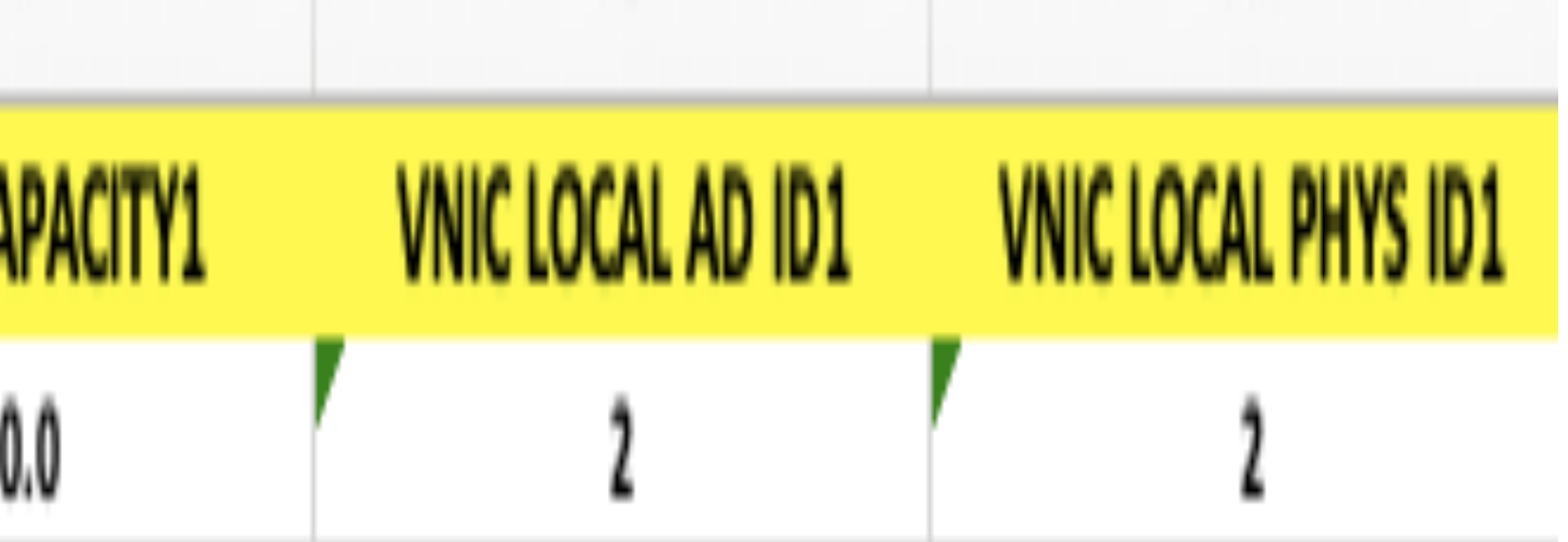

#### VNIC columns in spreadsheet

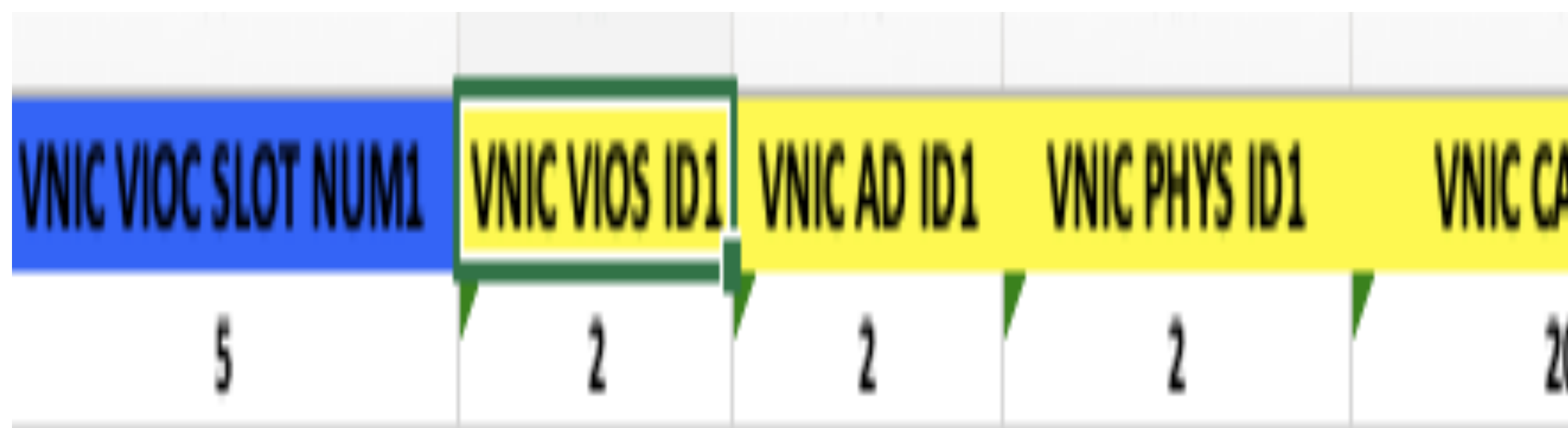

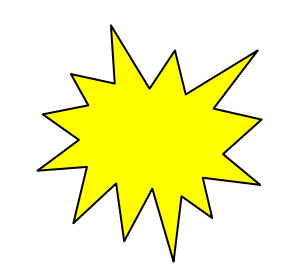

## ■ When you do a "Validation", the tool will show you if the "Default MSP" is

### Set default MSP connections

- Some customers have multiple IP addresses in their VIOS. These may be on different speed connections. The HMC doesn't automatically choose the "fastest" connection. The customer has been able to choose the "fastest" connection via the "Settings" panel.
- § This option allows the customer to set the "fastest" connection on each server once and the tool will automatically use it unless its overridden on the "Settings" panel.

set.

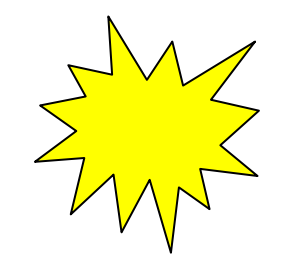

## Configuring default MSPs

- It may take some time for this panel to fully populate…especially if you have multiple VIOS and multiple IP addresses in your server.
- This is for customers that have multiple IP addresses in a VIOS. You can set the high speed IP connection as your MSP.

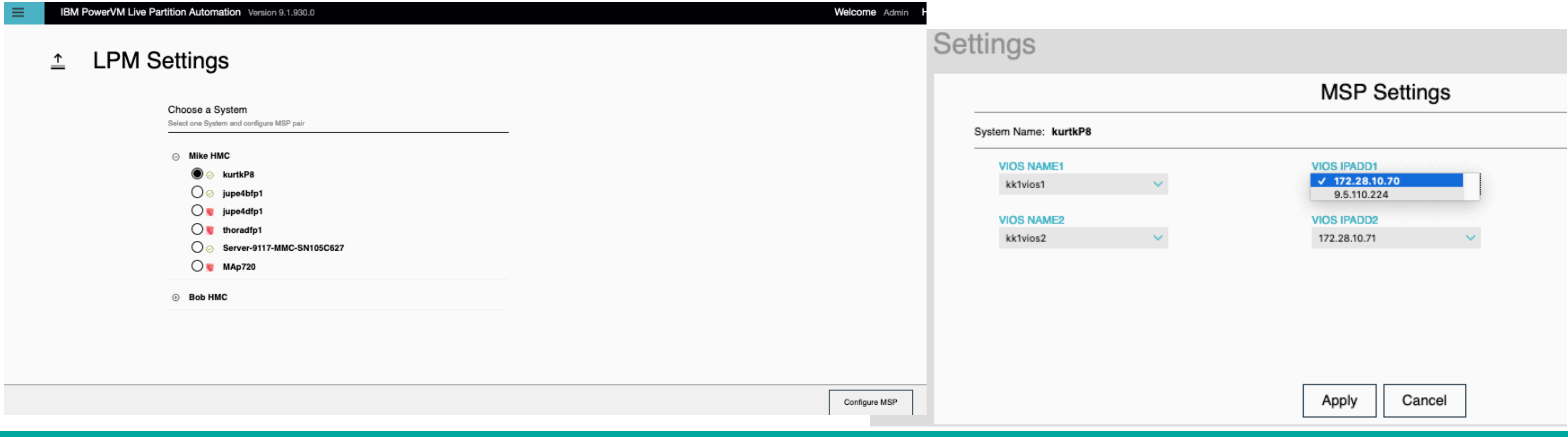

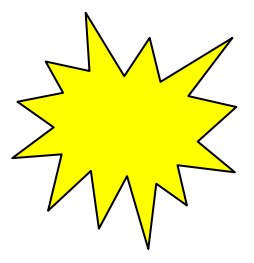

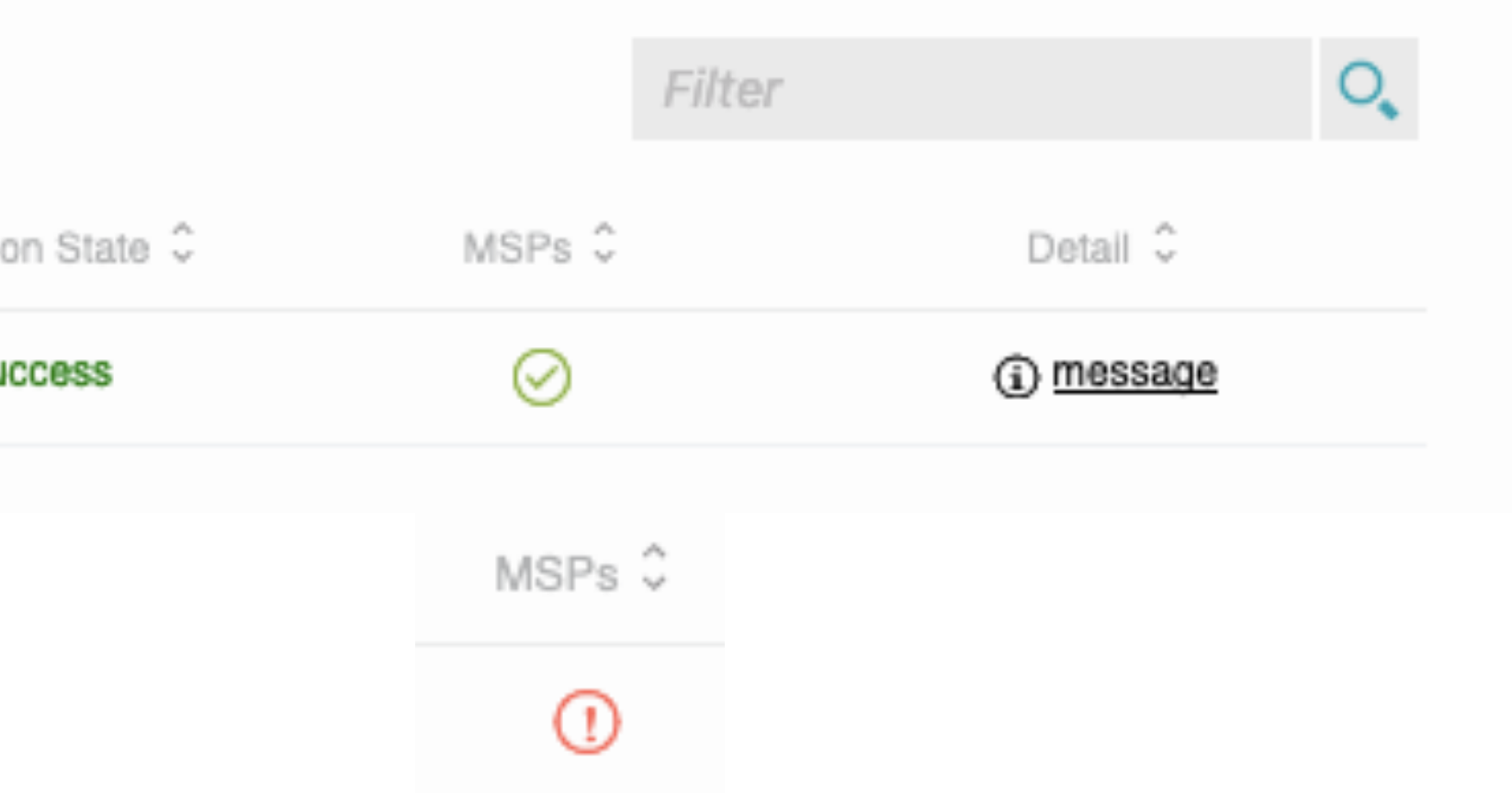

# Validation panel shows if defaults MSPs are set

- The checkmark indicates both the source and destination server have default MSPs set and the validation is done with those MSPs.
- The exclamation mark means that one or both servers don't have defaults MSPs set.

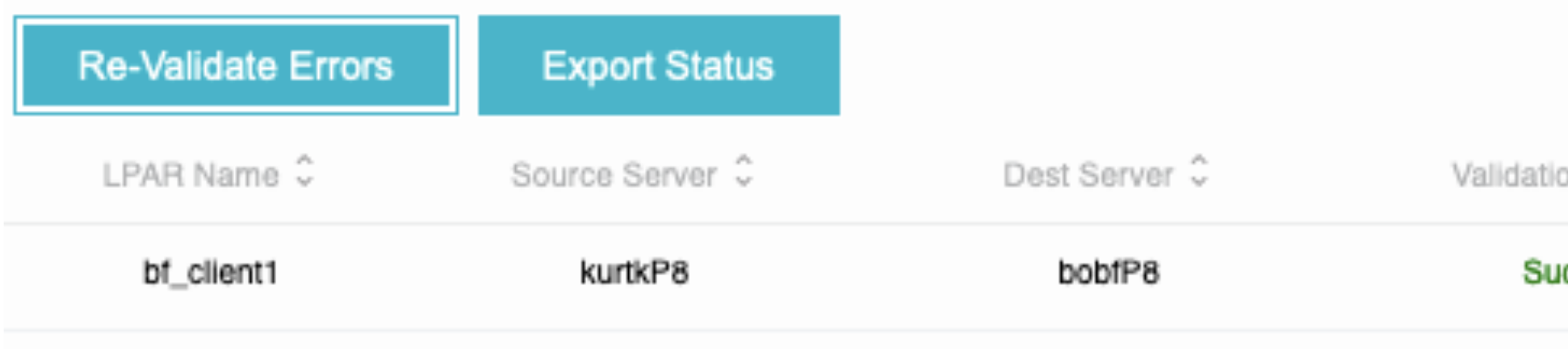

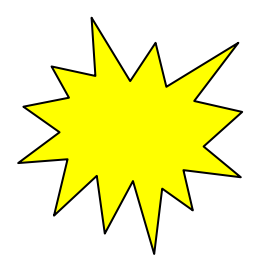

#### New AutoSRR capabilities

- There are multiple new capabilities on SRR.
	- − Scripting for both SRR and AutoSRR.
	- − "healthcheck" of the SRR status every day and email of the results.
	- − plans for SRR to occur automatically when a server crashes
	- − After a server is repaired, the tool can still be used to "LPM Return" the partitions that were SRR'd.

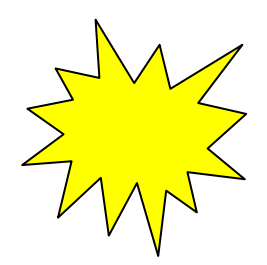

Welcome Admin Help Sign Ou er User Name: name of SMTP server r Password word of STMP Server

Send test email

Apply

## Setting up email configuration

■ To have the tool send email for the daily SRR healthcheck, please configure it on the "Settings" panel under "Email Config". Use the "Send test email" button to validate your email configuration.

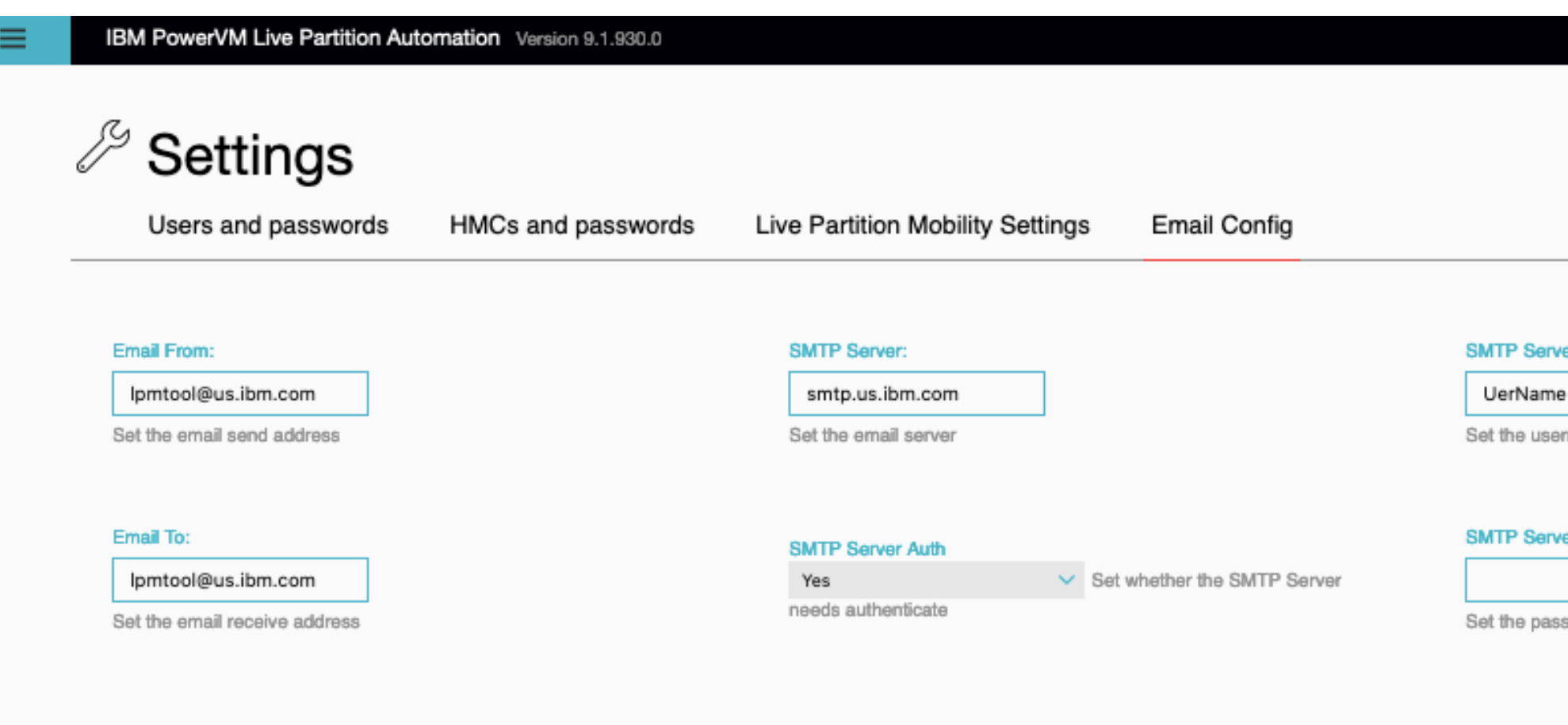

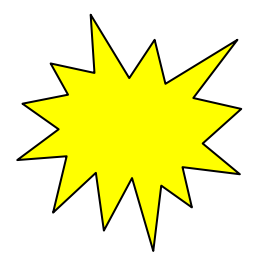

#### **Destination systems**

Drag and drop the system below in the order in which you want the partition to restart

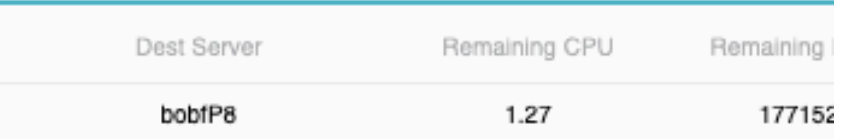

#### **Partition placement policy**

- ◯ Packing (Place partitions on a single system until it is fully utilized then move or
- Striping (Place partitions evenly across all Servers)

#### **Concurrent Count**

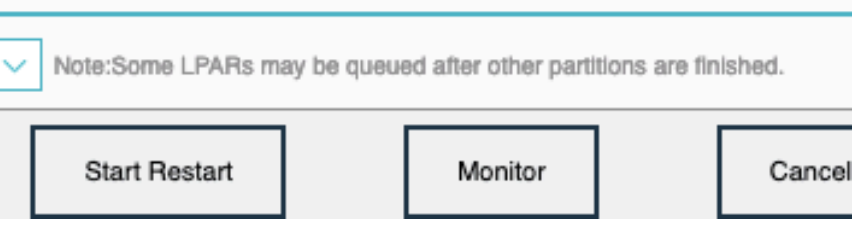

# Configuring SRR Healthcheck and AutoSRR

■ The Remote Restart placement panel has a new "Monitor" button that will pop-up the panel explained on the next page.

#### **Remote Restart**

#### partitions and destinations >

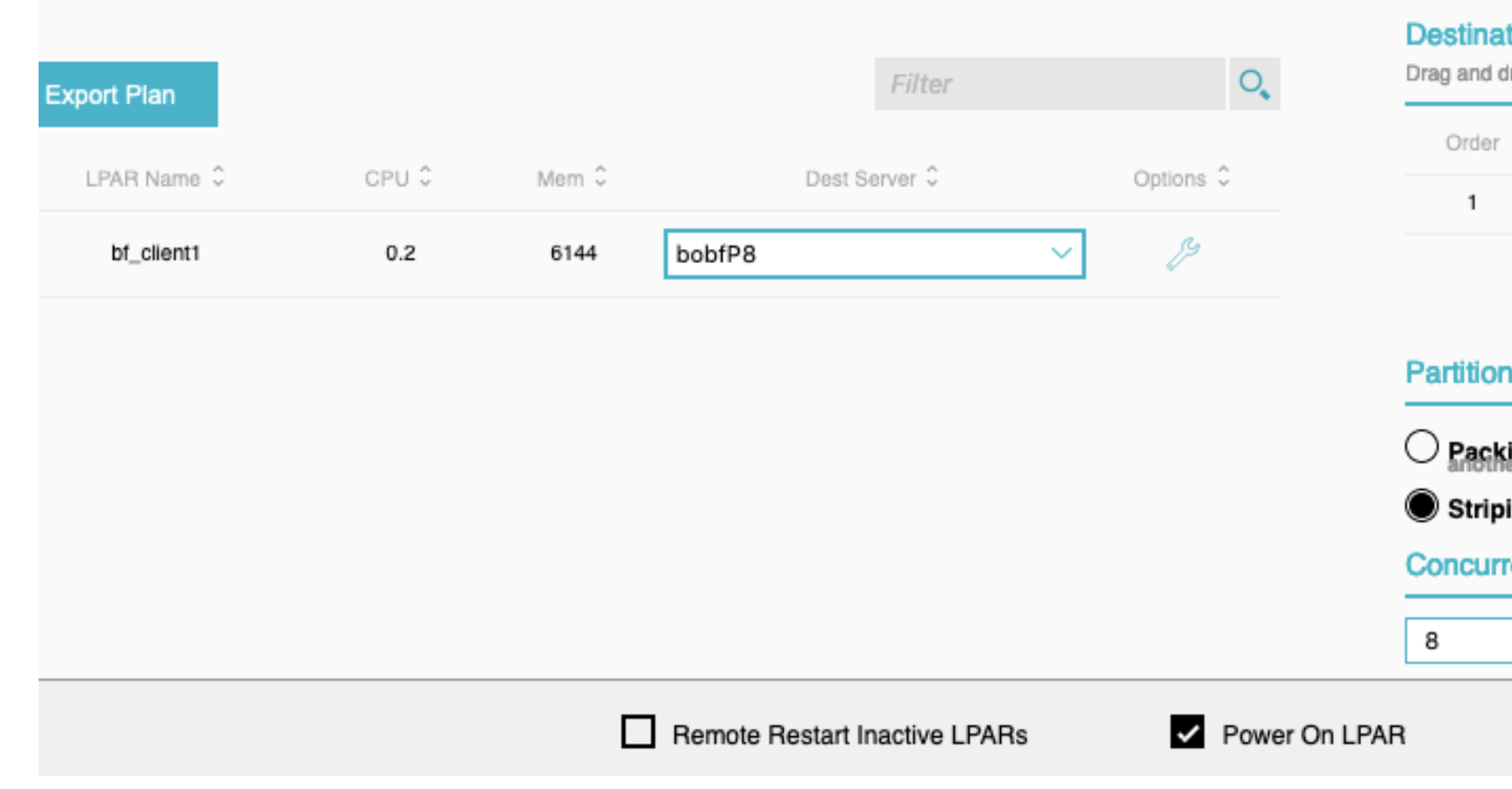

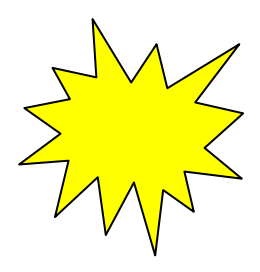

- § This panel is used for SRR healthcheck and enabling automatic SRR for the current server you are working on.
- This doesn't have to be done on all your servers.
- And these checkboxes are mutually exclusive.

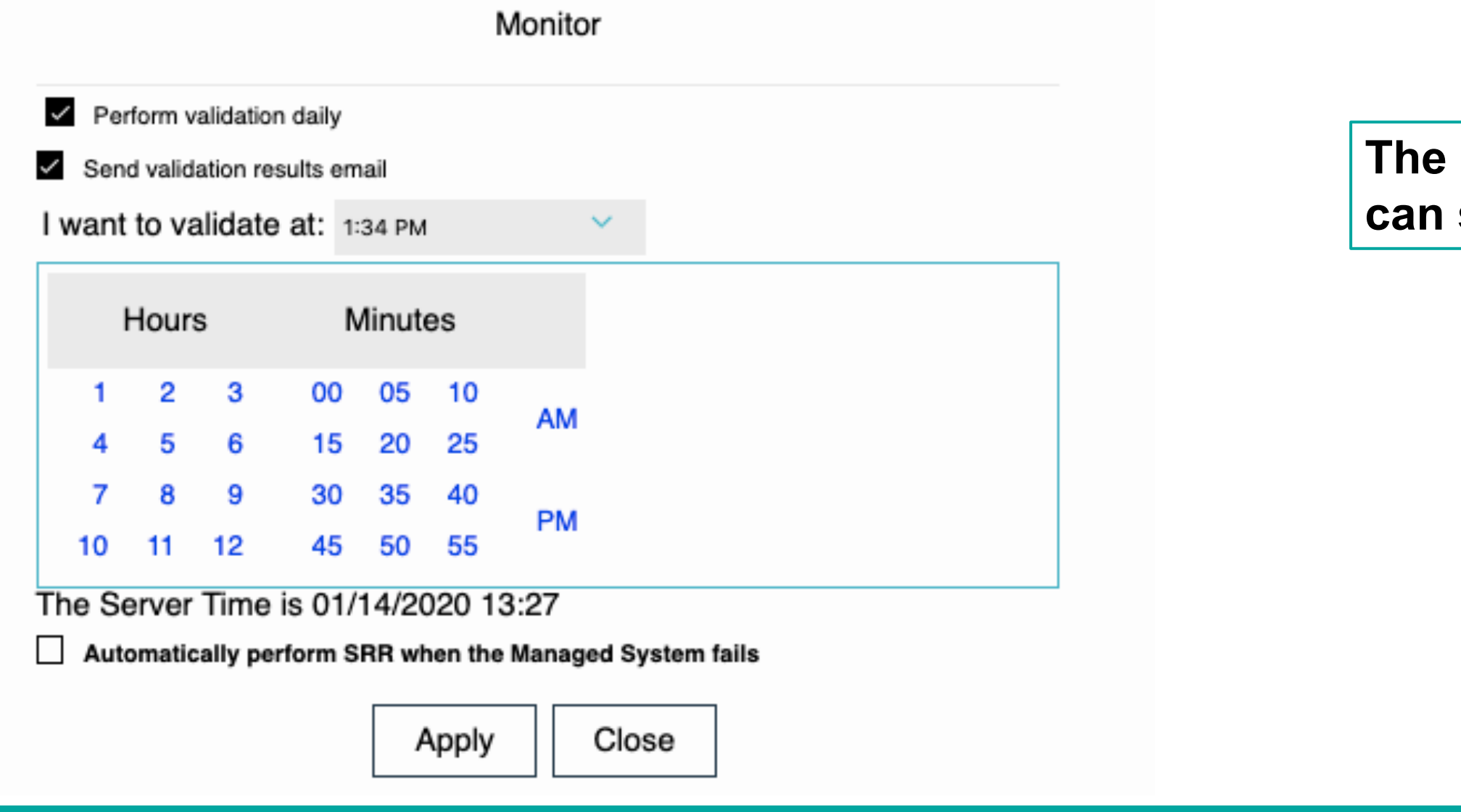

## How the AutoSRR panel works

#### **The daily validation will start on the next calendar day. You**  see that its set by going to the "AutoSRR" main menu.

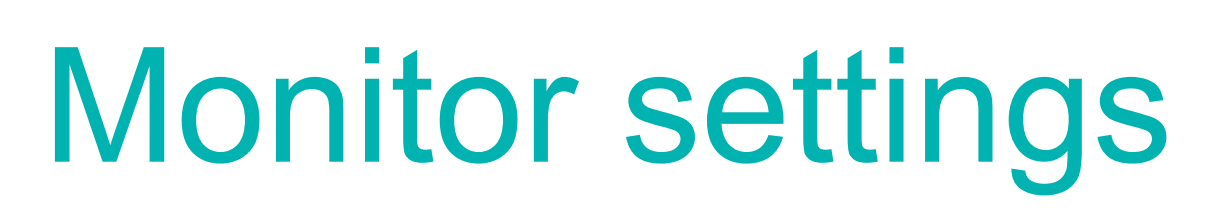

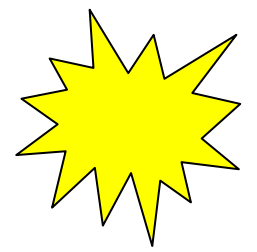

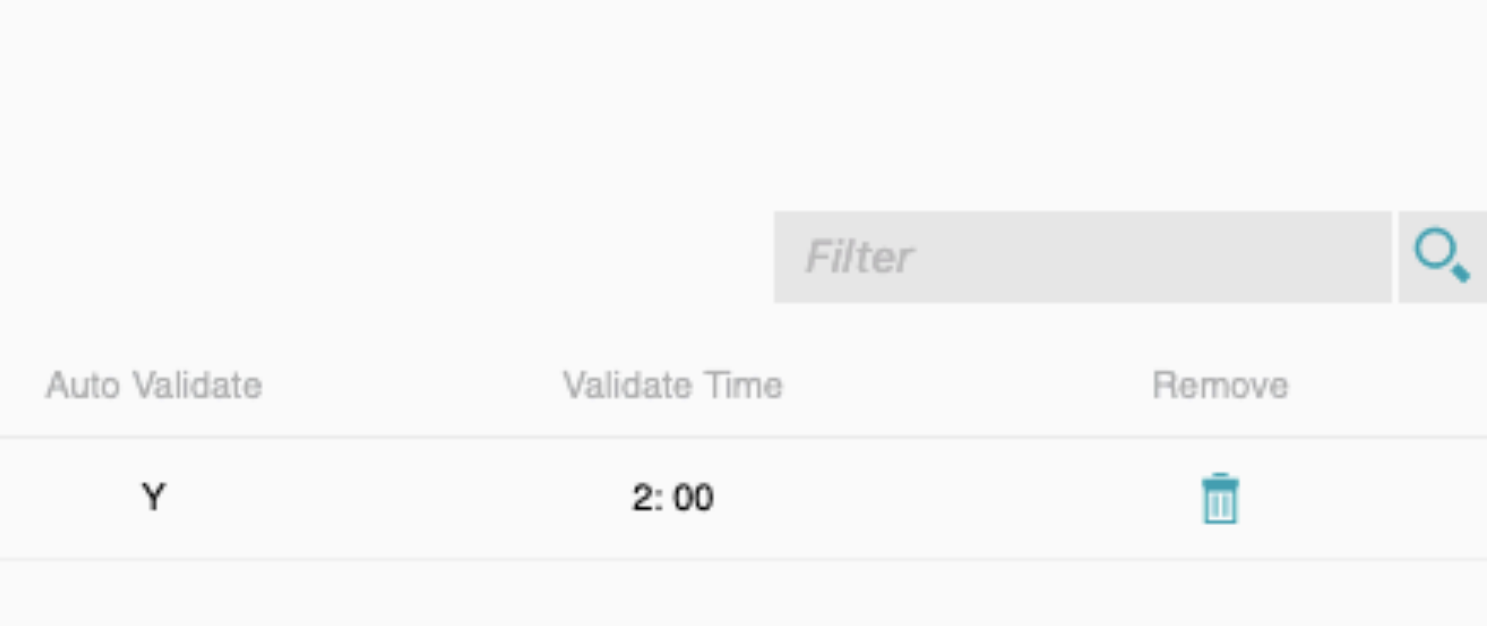

### AutoSRR panel shows saved Monitor settings

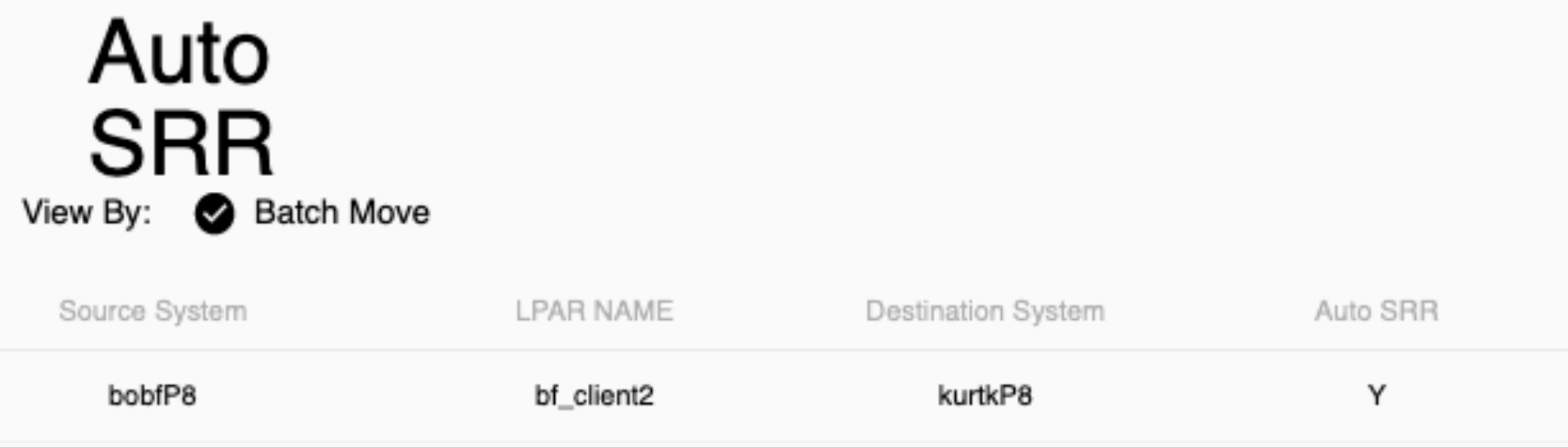

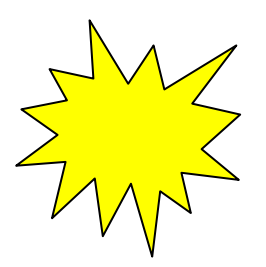

# SRR and AutoSRR script capability

#### **Frame Scripts**

- pre srr frame.sh called once before any LPMs are started during LPM Move. The tool calls the script with multiple parameters <source frame> <dest frame 1><dest frame 2><dest frame 3>…….
- post srr frame.sh called once after all LPMs are completed during LPM Move. The tool calls the script with multiple parameters <source frame> <dest frame 1><dest frame 2><dest frame 3>…….
- pre auto srr frame.sh called once before any LPMs are started during LPM Move. The tool calls the script with multiple parameters <source frame> <dest frame 1><dest frame 2><dest frame 3>…….
- post auto srr frame.sh called once after all LPMs are completed during LPM Move. The tool calls the script with multiple parameters <source frame> <dest frame 1><dest frame 2><dest frame 3>…….

- pre\_srr\_lpar.sh called each time an LPM starts during LPM Move. The tool calls the script with <source frame><dest frame><lpar name>
- post srr Ipar.sh called each time an LPM starts during LPM Return. The tool calls the script with <current dest frame><original source frame><lpar name> (PLEASE NOTE THE FRAME ORDER IS DIFFERENT THAN THE OTHER SCRIPTS)
- pre auto srr Ipar.sh called each time an LPM starts during LPM Move. The tool calls the script with <source frame><dest frame><lpar name>
- post\_auto\_srr\_lpar.sh called each time an LPM starts during LPM Return. The tool calls the script with <current dest frame><original source frame><lpar name> (PLEASE NOTE THE FRAME ORDER IS DIFFERENT THAN THE OTHER SCRIPTS)

#### **LPAR scripts**

## **Links to online help videos**

The tool's help panel will now also include links to online help.

The help is available outside of the tool also at ibm.biz/LPM\_SRR\_tool and ibm.biz/lpm\_srr\_tool . These URLs are case-sensitive so we supplied both.

This is a link to ibm developer works and will have FAQs and help videos on how to use many features of the tool and the ability for customers to ask for help.

# **Ability to change log file sizes in bin/log subdirectory**

The files sizes can be changed in {HOME}/webapps/lpm/WEB-INF/log4j.properties. Currently we save 10 copies of a log of 100MB in size for both the lpm.log and lpm error.log. This is 2 GBytes of log files. I have had to work on some very busy customer systems where the log files have been wrapped before the data can be sent to me.

I suggest keeping 20 backups of the lpm.log to help with debug. Please change "log4j.appender.infolpm.MaxBackupIndex=10 to log4j.appender.infolpm.MaxBackupIndex=20 in the file and save it and restart the tool

Find the appropriate set of lines for the log you want to change…this is for lpm.log

log4j.appender.infolpm.File=./log/lpm.log

log4j.appender.infolpm.MaxFileSize=100MB

```
log4j.appender.infolpm.MaxBackupIndex=10
```
This is for lpm\_error.log log4j.appender.errorlpm.File=./log/lpm\_error.log log4j.appender.errorlpm.MaxFileSize=100MB log4j.appender.errorlpm.MaxBackupIndex=10

## **Upgrade to LPM and SRR Automation Tool V9**

- Note that **support for POWER9** in the LPM & SRR Automation Tool will ONLY be available via the latest Version 9.
- The LPM and SRR Automation Tool V9 has a new development and support structure, with e-fixes available between release levels.
- Clients who have earlier versions of the LPM Automation Tool (V8.6.1 or earlier) and want to acquire the latest version (V9) will be required to purchase an enterprise license and maintenance agreement to access latest upgrades, fixes and enhancements.
- Clients with the LPM Automation Tool (V8.6.1 and earlier) who choose not to purchase the Version 9 will continue to receive email support until September 2019, but there will be no further updates to Version 8.

#### **PowerVM LPM and SRR Automation Tool Offering and Contacts**

- LPM and SRR Automation T
	- Lab Services Offering Manager: F
	- Lab Services NA Opportunity Mar
	- Lab Services Europe Opportunity
	- Other regions: please contact you
	- General Lab Services enquiries ib